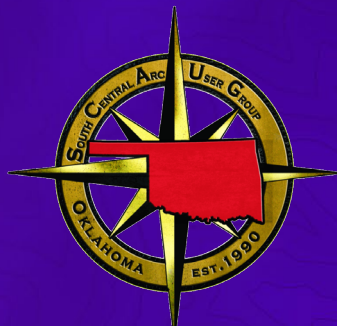

## **ArcGIS Hub: Best Practices for Site Creation and Content Management**

Greg Hakman | Account Executive | Oklahoma State & Local Government

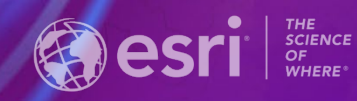

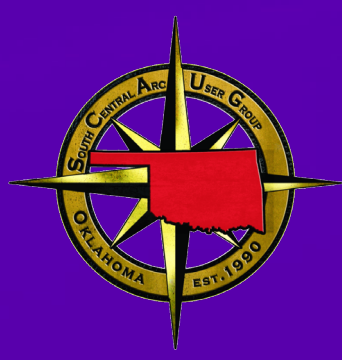

# Overview of ArcGIS Hub

# We Believe

Communities are better when they work together…

**Engaging & Mobilizing Community Members** 

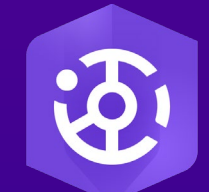

ArcGIS Hub is a cloud-based engagement platform that helps you work more effectively with your community.

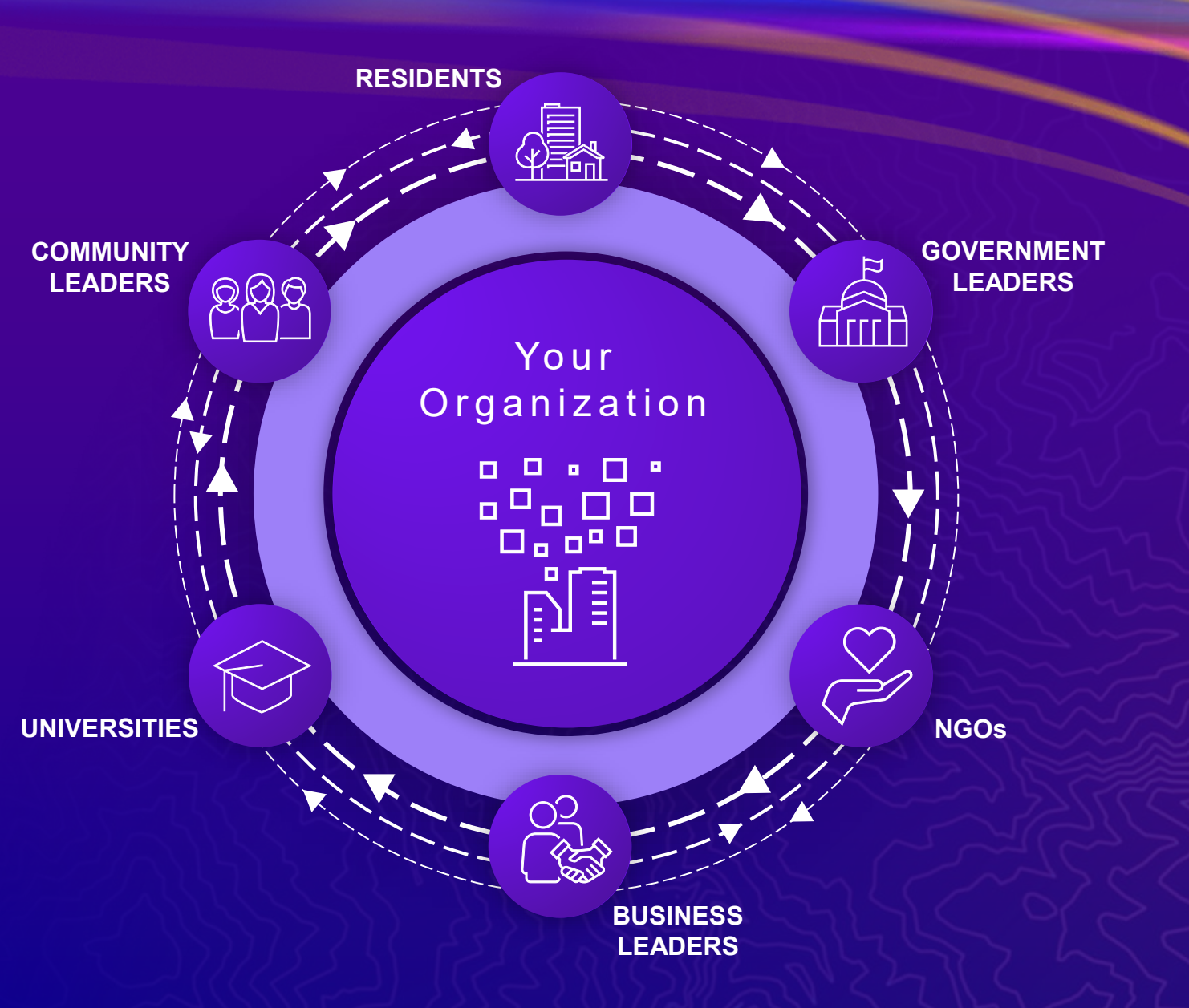

## ArcGIS Hub

Basic

#### Hub Sites

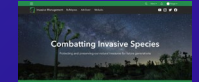

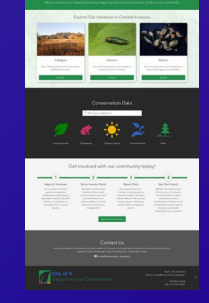

#### *Inform & Educate*

#### Open Data, SDI

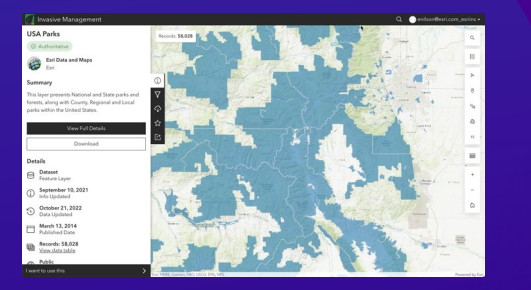

#### Engagement Tools

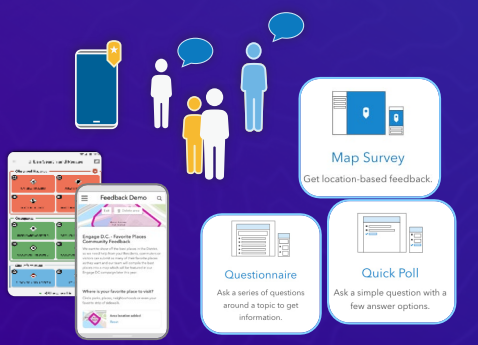

#### *Share Data & Apps Collect Feedback, Data*

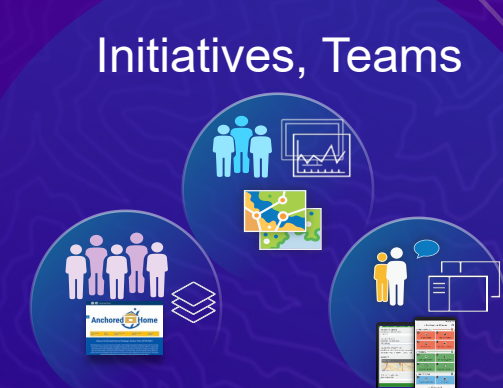

Premium

*Deeper Collaboration*

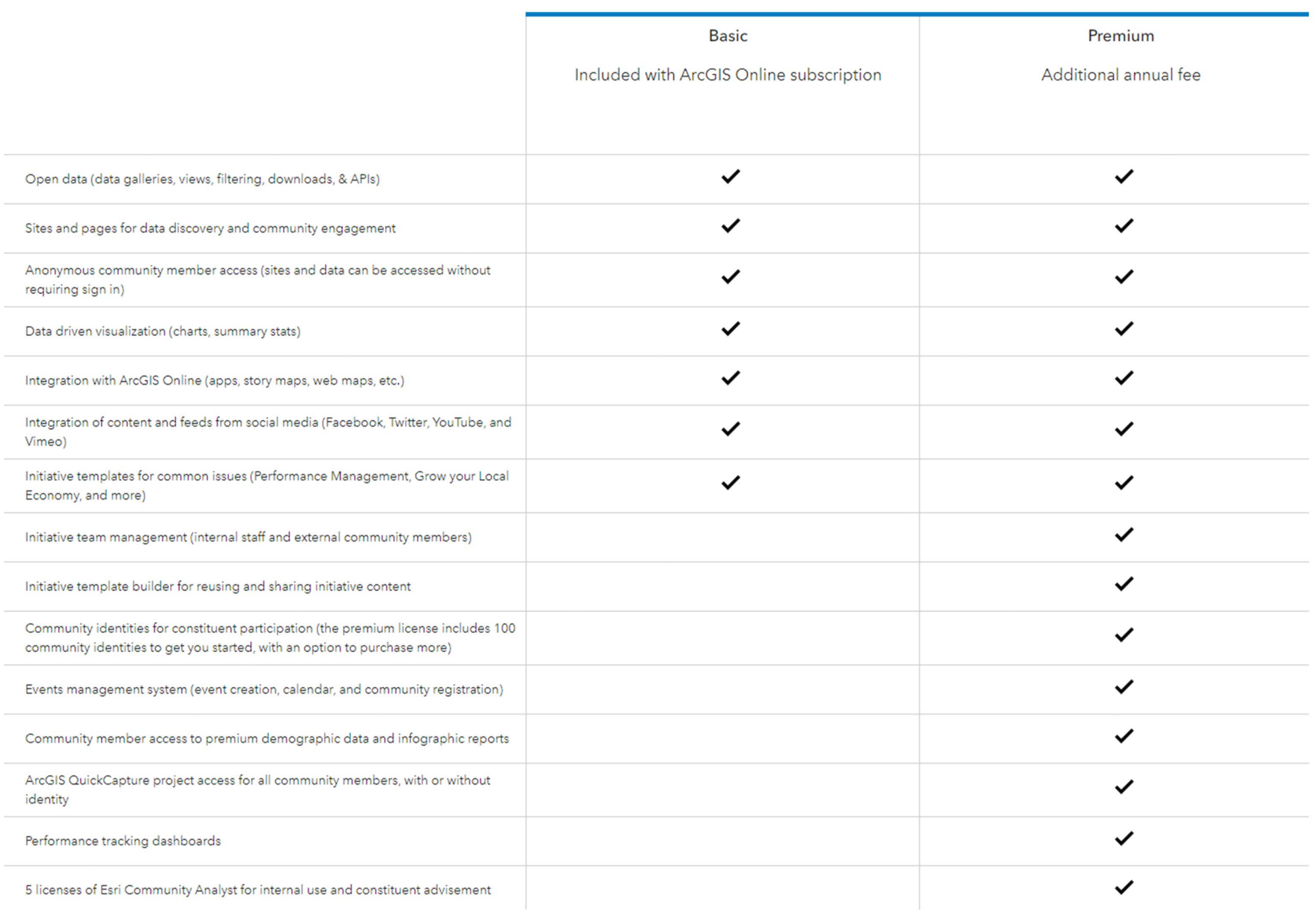

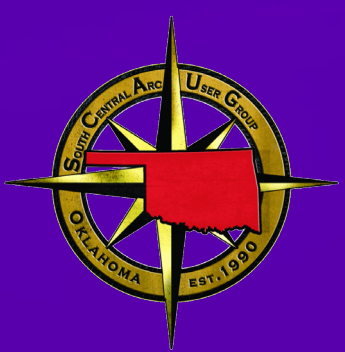

# Site Creation and Branding

## Planning your Hub site

Things to consider before getting started

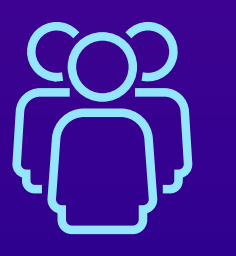

Intended Audience

Who will be regularly using the Hub?

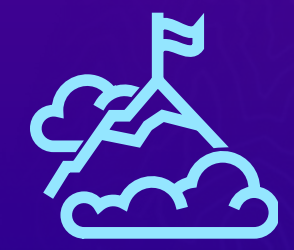

**Goals** 

What is the purpose of the Hub?

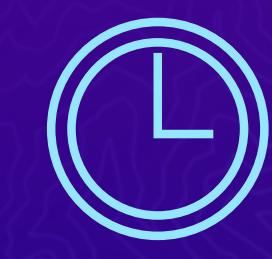

**Resources** 

What resources do you have for managing the Hub?

### Draw it out!

Sketch your ideas on paper before getting into Hub

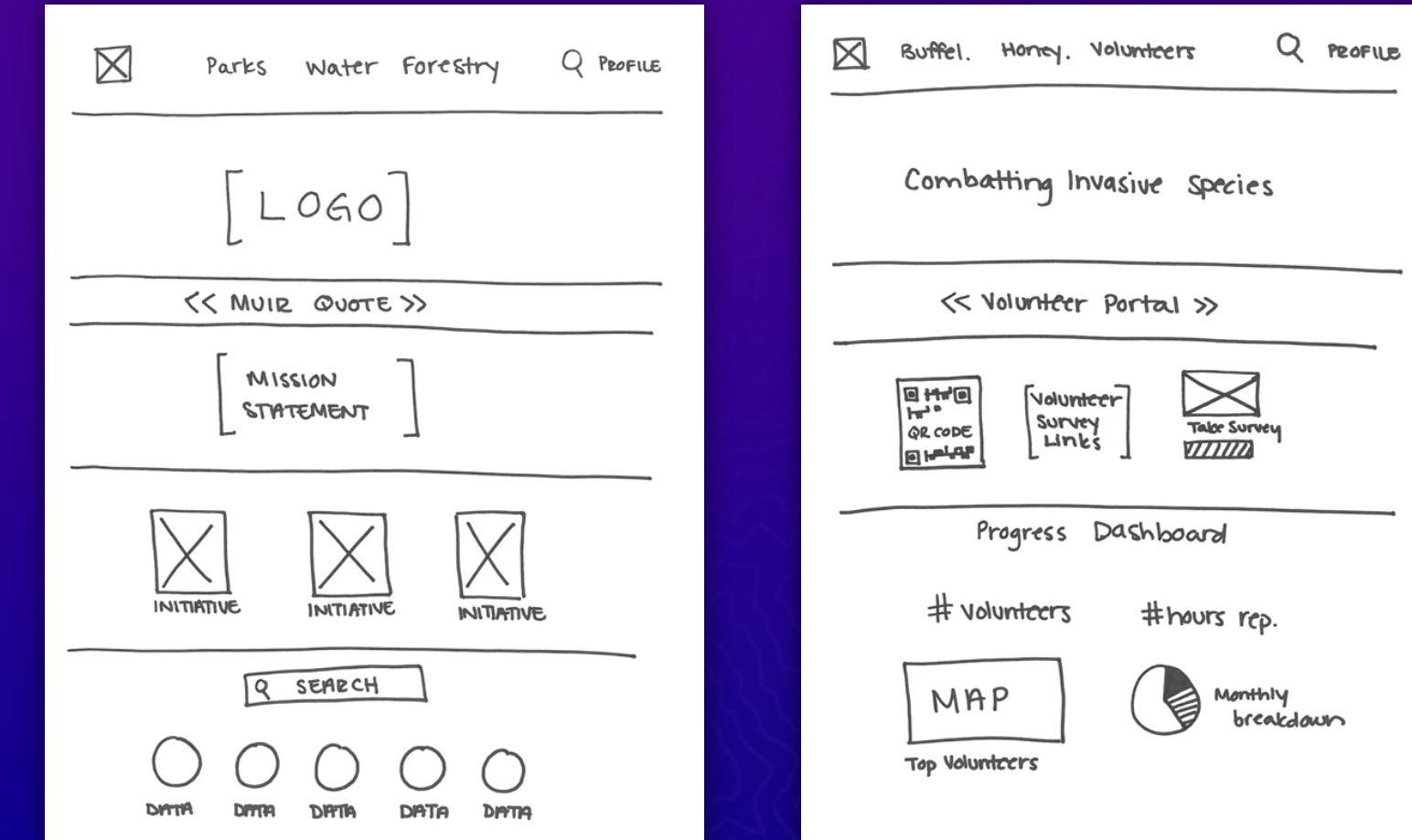

## Or get started quickly with a template

Hub has over 40 templates to pick from

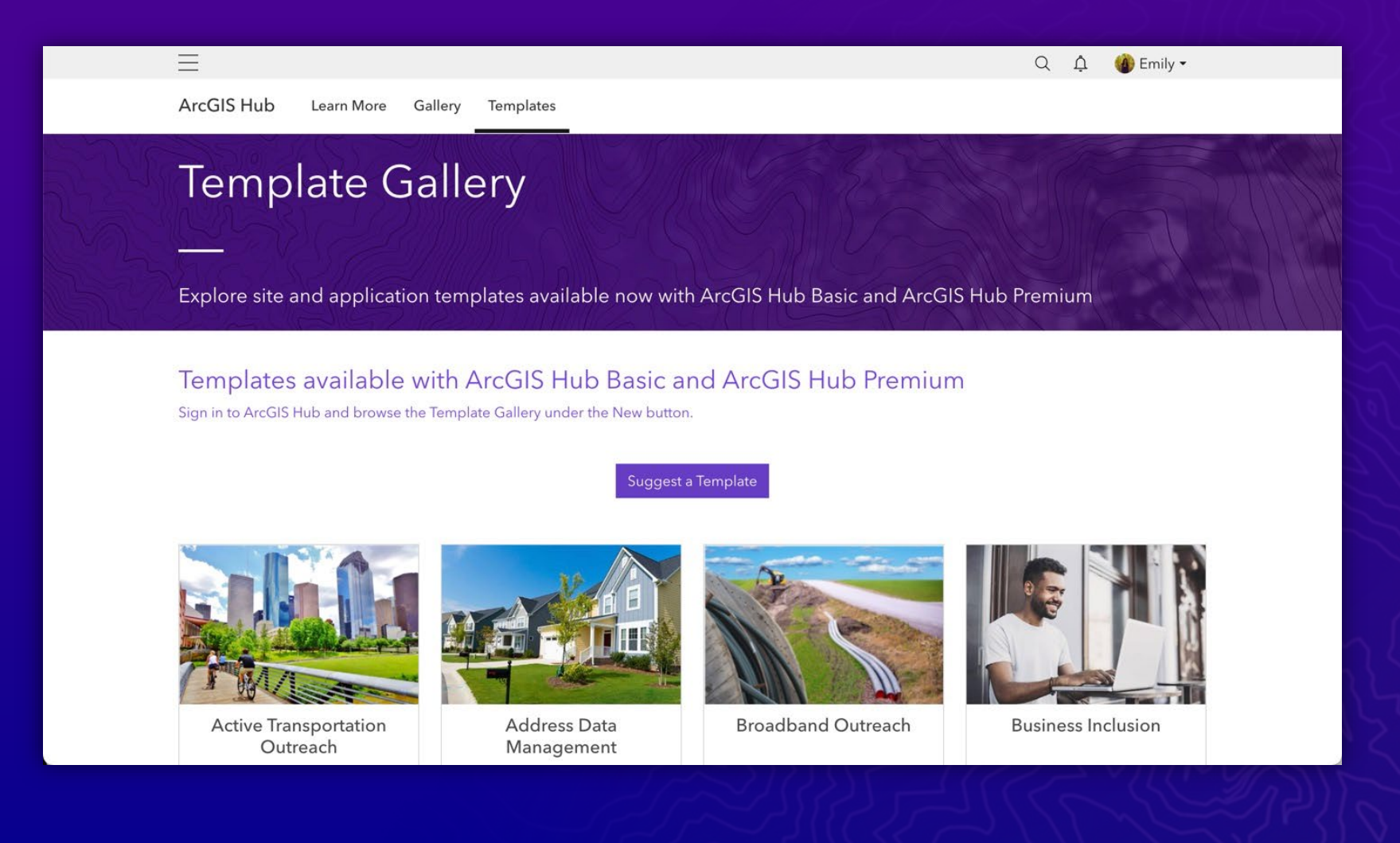

#### Set a theme

Creating a visually appealing experience

• Inherits shared organization theme set in Online • Can be completely overwritten using the Hub theme builder • Customize base & heading fonts

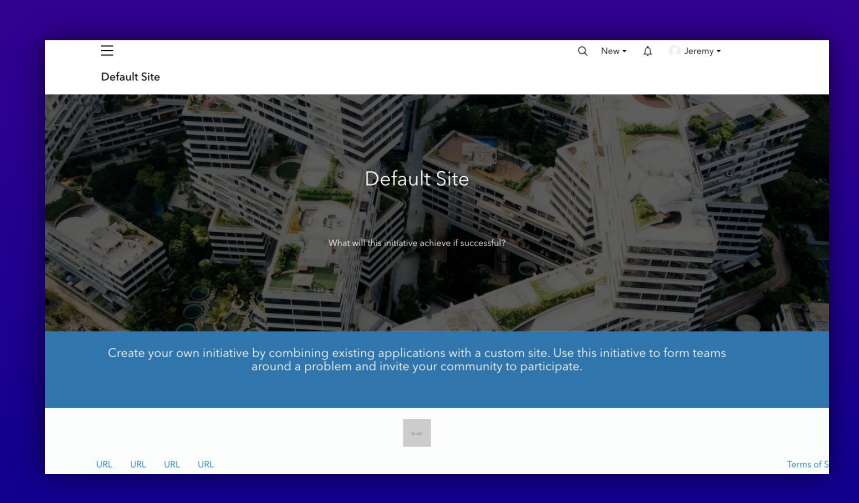

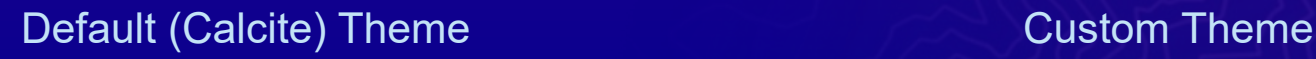

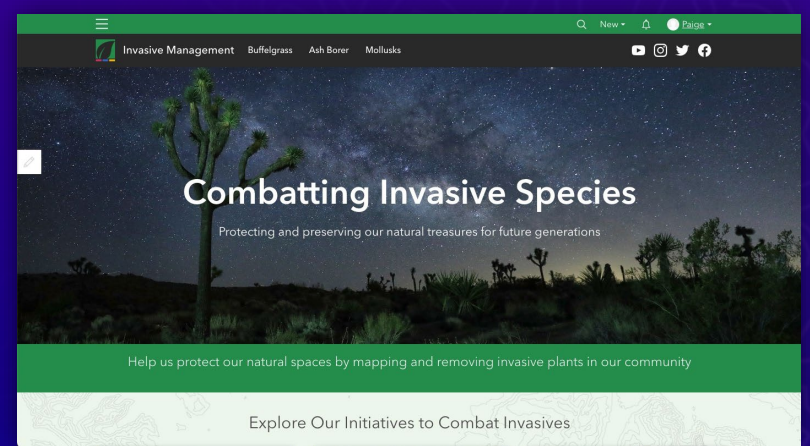

Global Nav Text Color  $#ffffff$ **Header Background Color** #292929 **Header Text Color** #ffffff **Body Background Color** #ffffff **Body Text Color** #292929 **Body Link Color** #292929

**<Customize** 

#258d4b

Global Nav Background Color

Theme

**The Second** 

 $\blacksquare$ 

 $\blacksquare$ 

 $\blacksquare$ 

### Configure side panel

Customize based on content family

**USA Parks** 

A Esri

Summary

**Details** Dataset  $\Theta$ 

 $\odot$ 

 $\odot$ 

 $\Box$ 

画

 $\sqrt{2}$  Public

I want to use this

Feature Layer

 $\odot$  Authoritative

#### **Content Side Panel**

Choose default side panel behavior on explore views based on item content family.

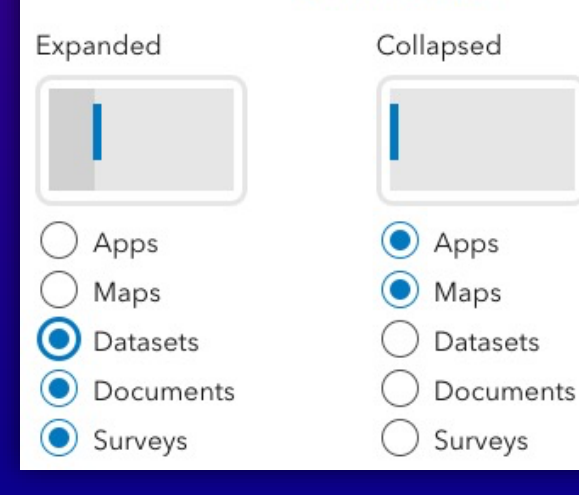

#### Invasive Management Q n Emily -Records: 58.028 **Esri Data and Maps**  $\odot$ This layer presents National and State parks and forests, along with County, Regional and Local parks within the United States. View Full Details -53 Download  $\blacksquare$ September 10, 2021<br>Info Updated October 21, 2022<br>Data Updated March 13, 2014<br>Published Date Records: 58,028<br>View data table S NGA FPA USDA NI

## Embedded apps directly within Hub

Users can interact with content without leaving site

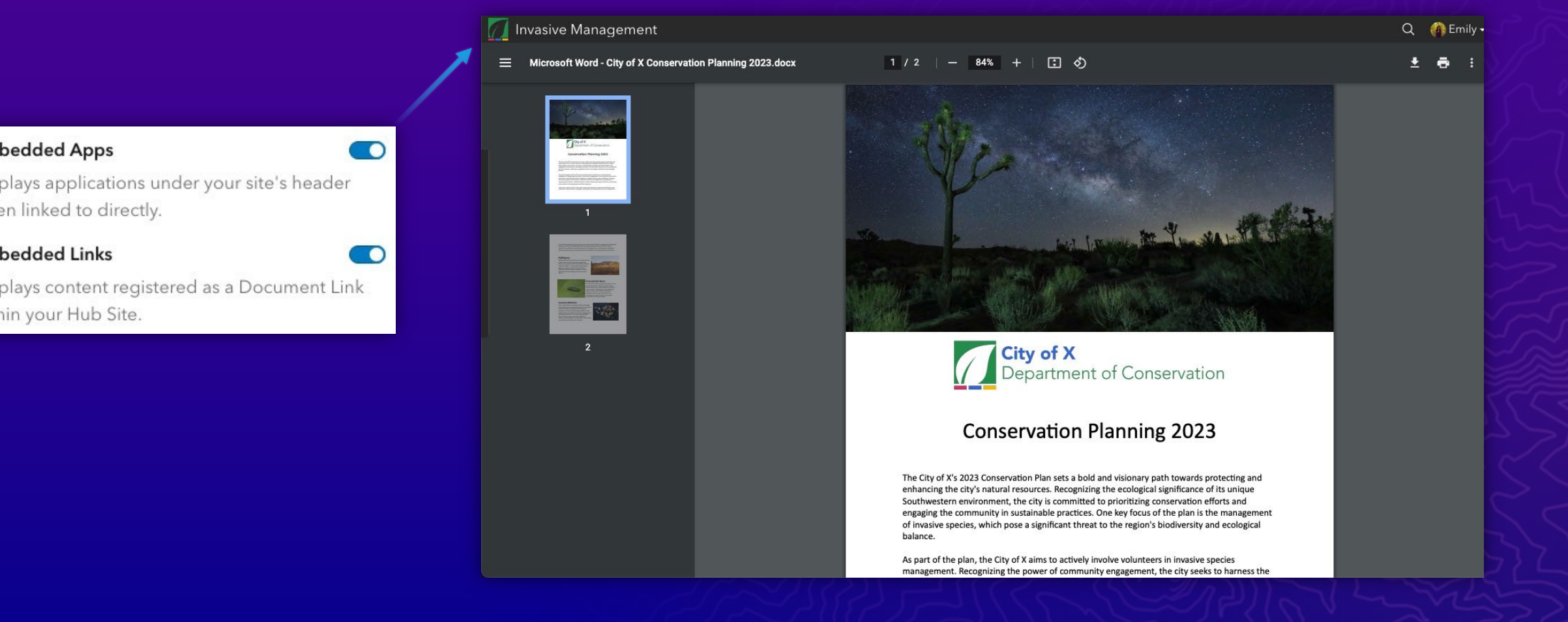

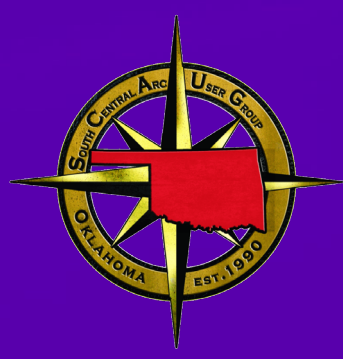

# Managing Domains

### Site Domains

An overview

• All sites are published with a default domain:

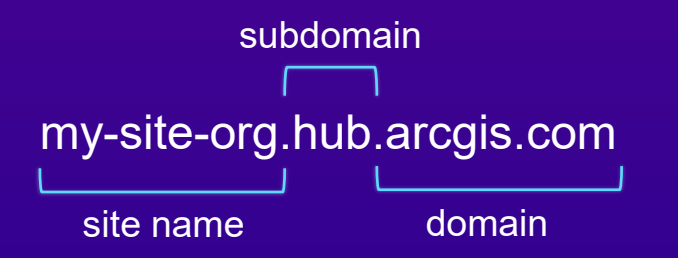

- Site name can be modified
- Subdomain can be set to *hub* or *opendata*
- Custom domain can also be provided

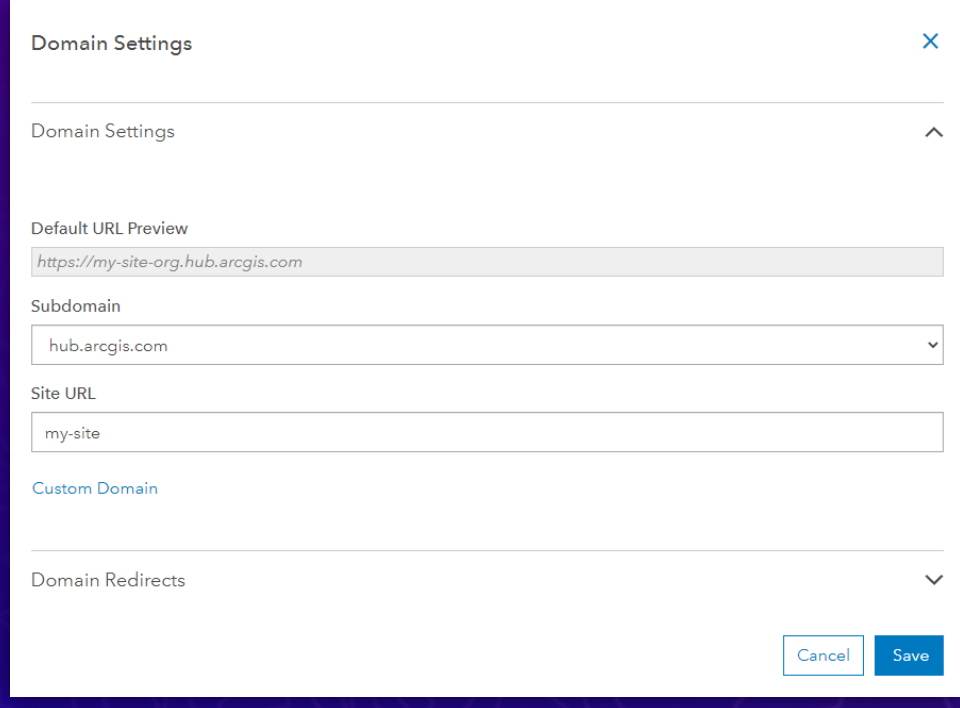

#### Working with custom domains **Considerations**

- Must have CNAME set to hub.arcgis.com
- Security certificate is issued by Hub - *Can take up to 24 hours*
- Site's default URL remains accessible

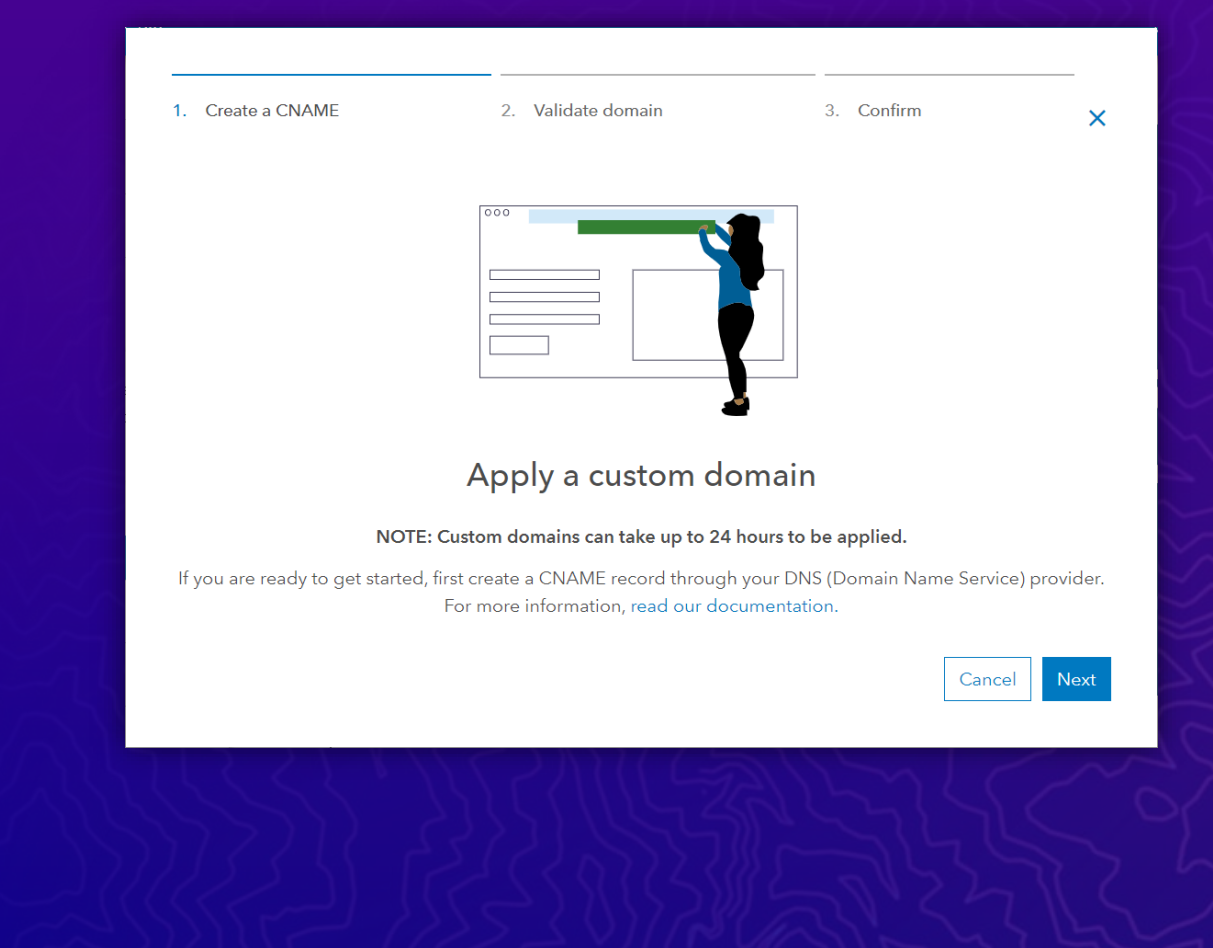

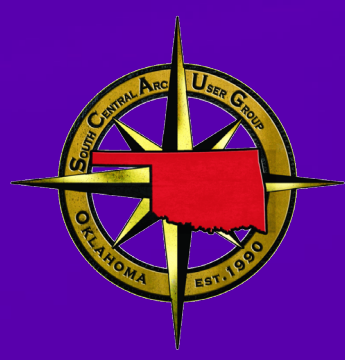

# Layout Editing

## Use the row card

Best way to group content

- Building blocks of your Hub site
- Every card nests inside a row card
- Add images and background colors to row cards
- Reduces risk for accidental deletion of content

• Limit visibility to specific groups

 $1 - 1 - 1 - 1$ 

. . . . . . . .

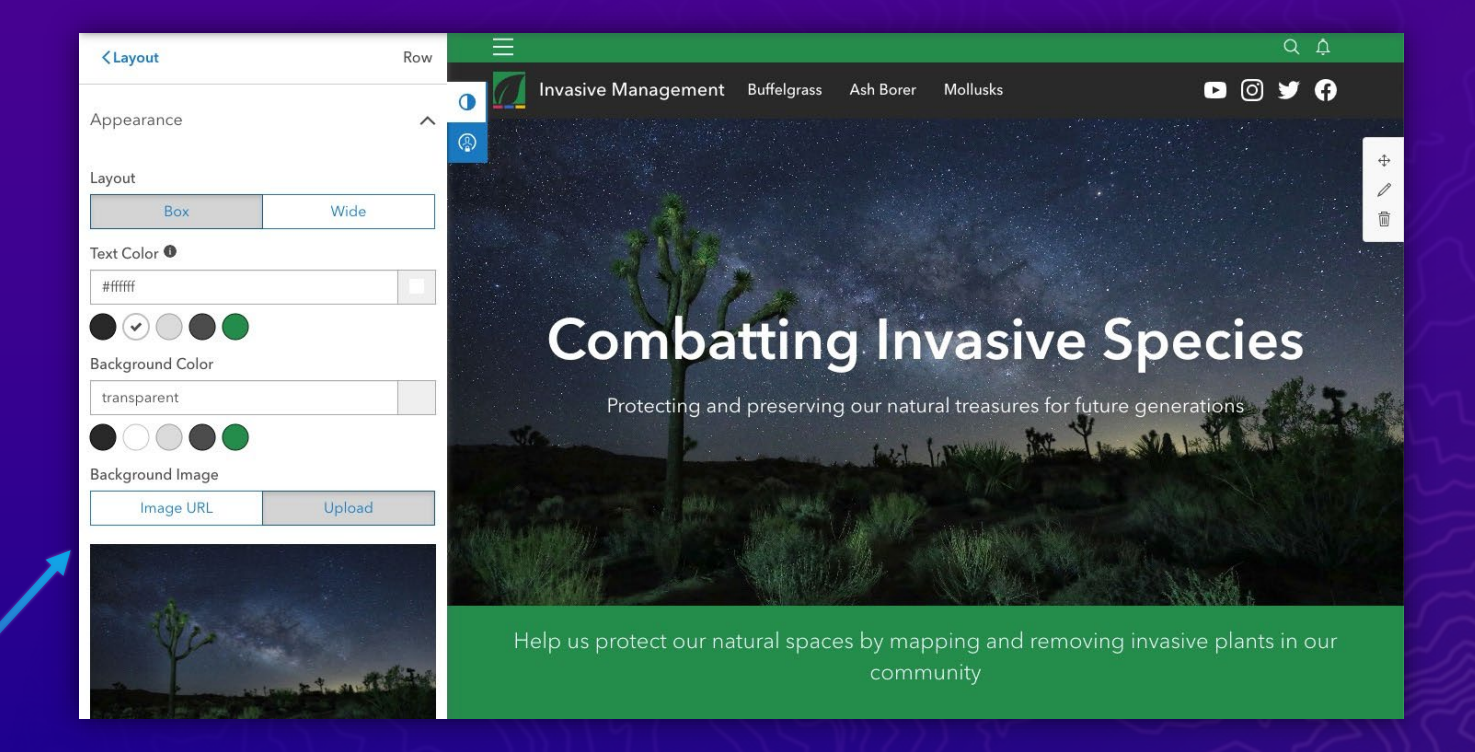

Row

#### Mobile responsiveness is critical

Hub is mobile-friendly out of the box, but some cards have mobile-specific options

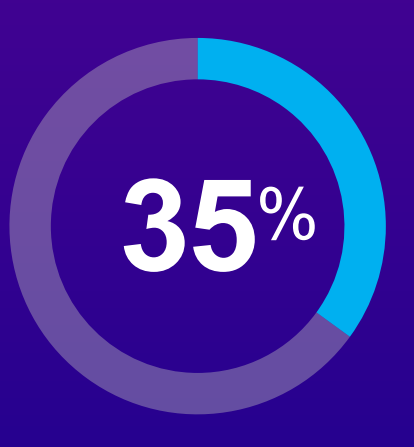

**Hub site visitors on mobile or tablet** Within the past year

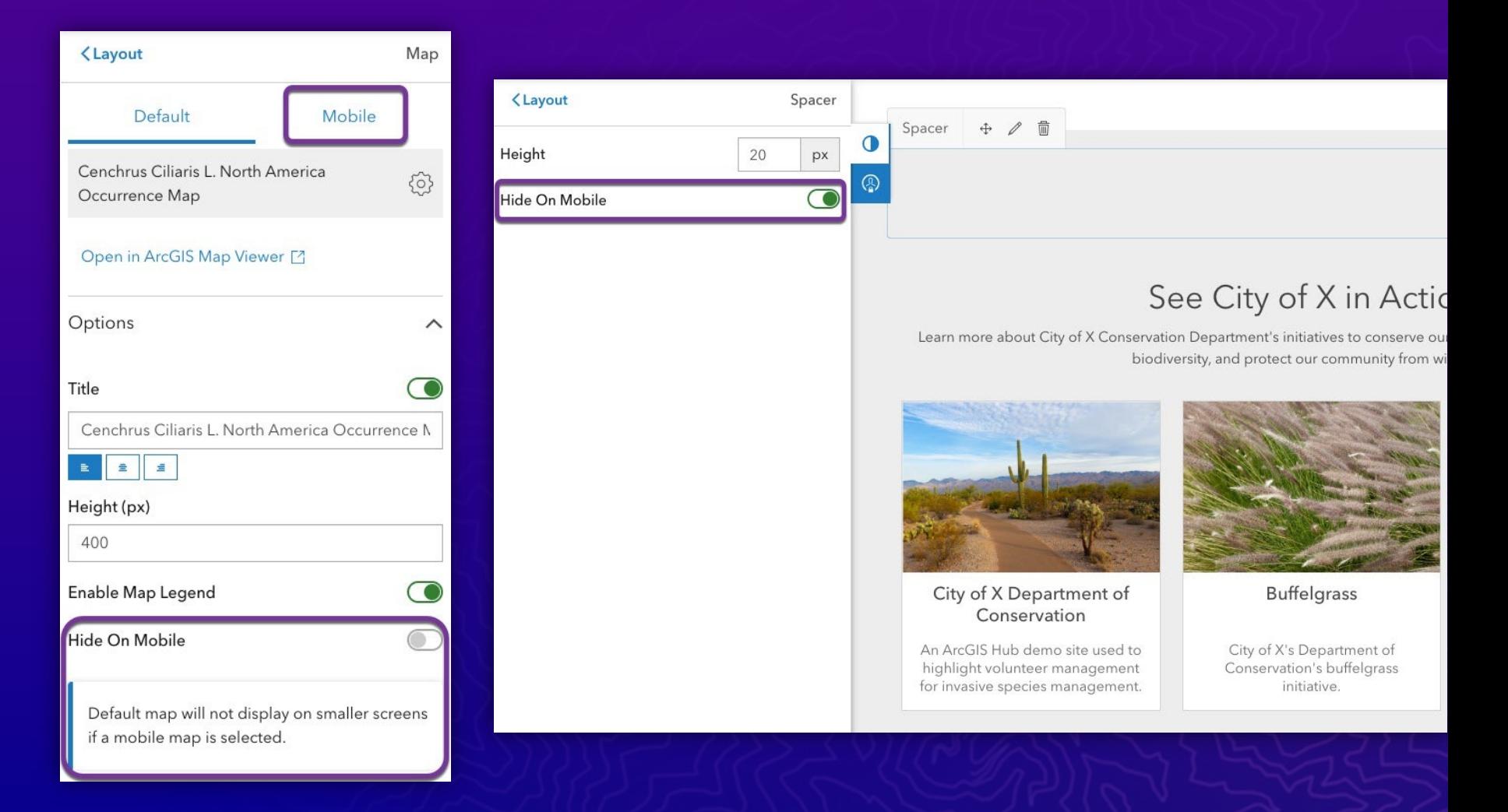

### Mobile responsiveness is critical

Preview your Hub site on different devices

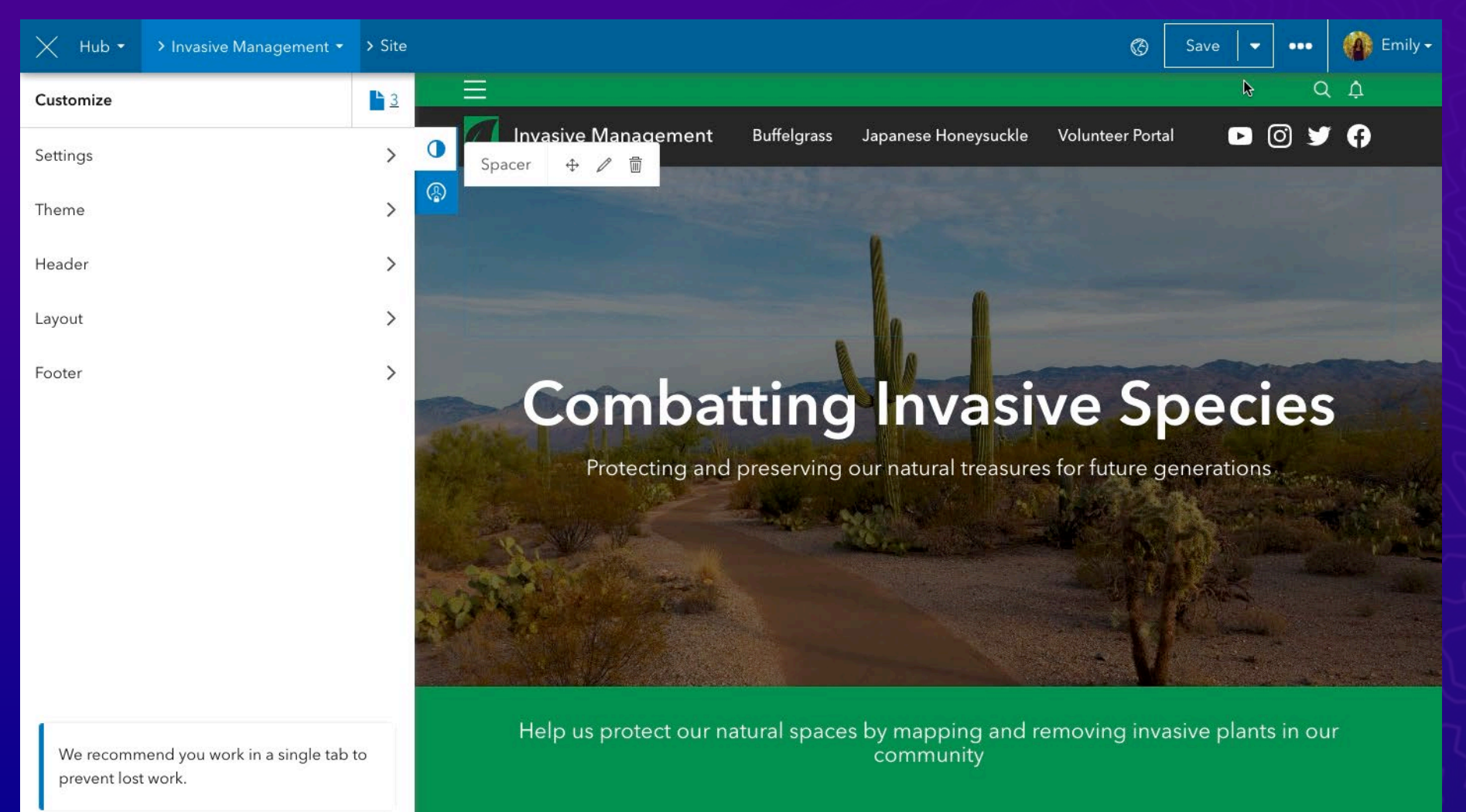

## General layout editing tips

Things to keep in mind

- Work on single tab and communicate with teammates when editing a site
- Use out-of-the-box tools as much as possible before resorting to custom solutions
- Preview untested changes on a clone of the site or page before publishing
- Hub releases updates weekly if something suddenly looks off, check the Changelog to see if there are any applicable updates mentioned

When to use a page versus a project?

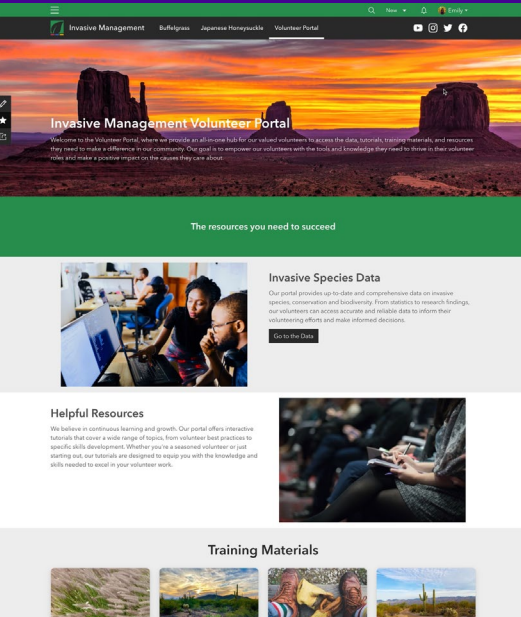

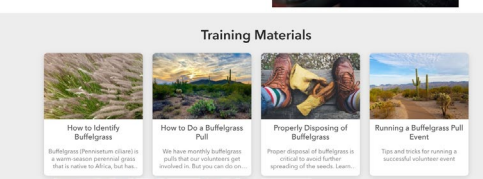

- Fully customizable layout
- Flexible, branded
- Show content and overall goals

#### Hub Page **Hub Project**

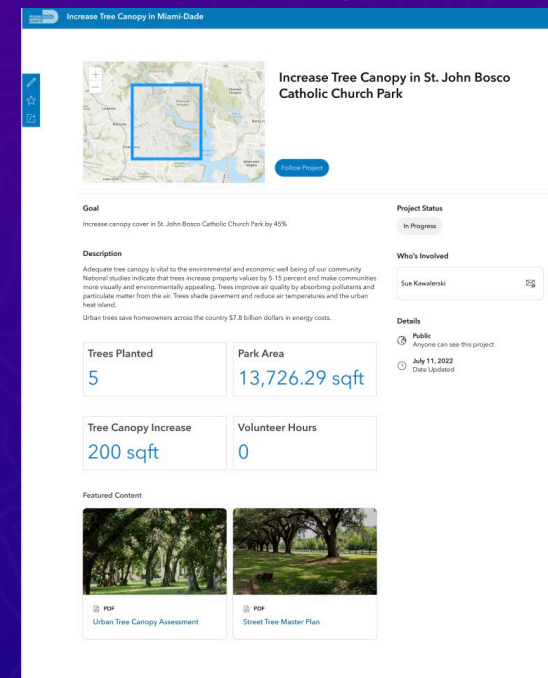

- Easy & fast form-based set-up
- Built in timeline
- Location-based

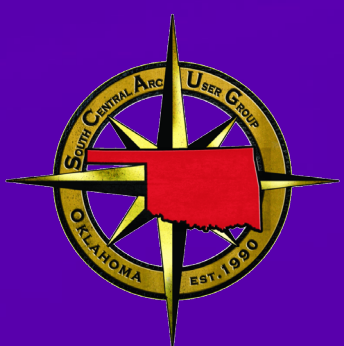

# Managing Users and Privileges

### ArcGIS Hub Premium enables a community organization

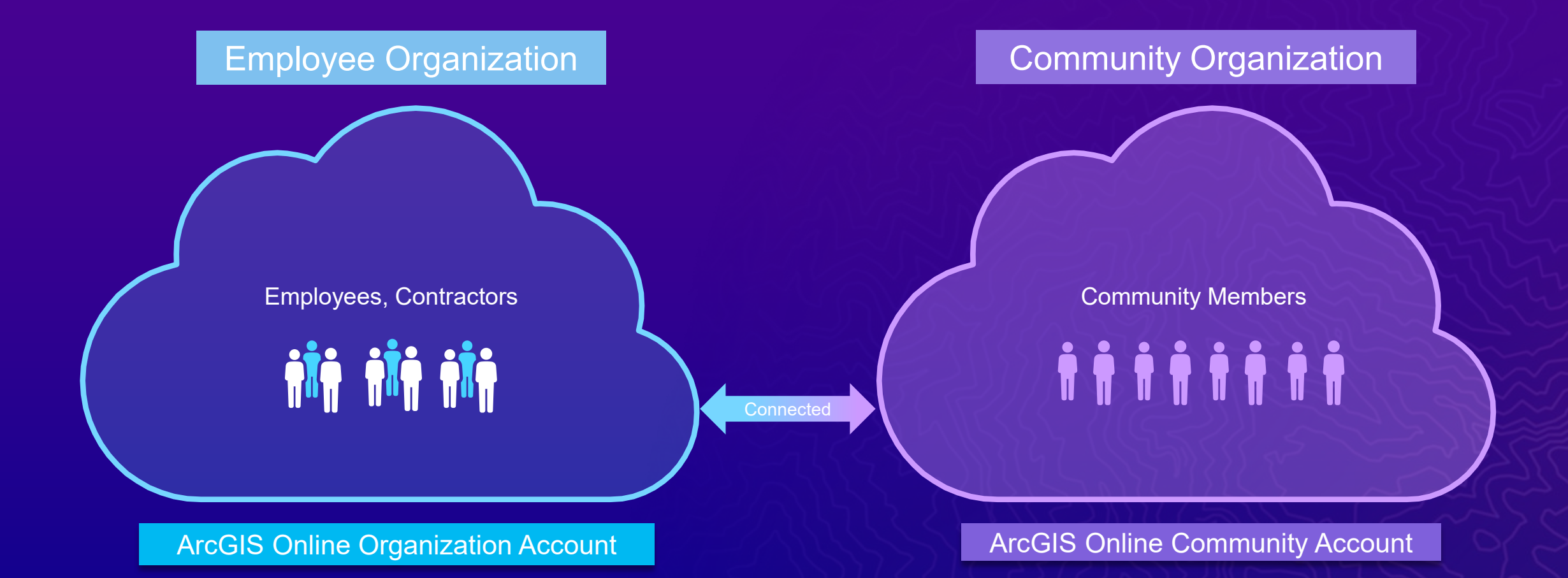

#### Use the default roles

• Default roles are great, you don't have to change anything!

- Most functionality based on the Publisher role
- You can create custom roles, but do so with care

• Hub functionality is tied to specific permissions

- And new Hub features are tied to default roles and their associated permissions

### **Groups within Hub**

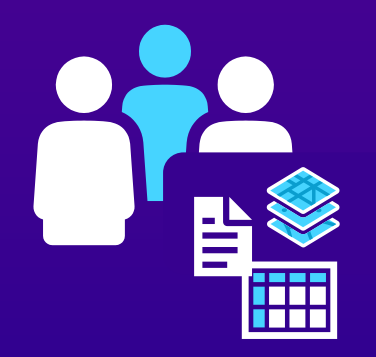

#### Content Group

Group can access items shared to initiative site's content library

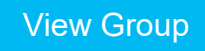

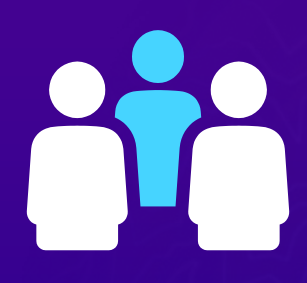

#### Core Team Group

Enables core team to edit initiative's site

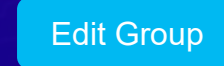

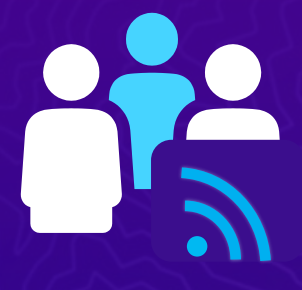

#### Followers Group

Enables your initiative's core team members to share items with followers

View Group

# Sharing content with teammates

- Use a team card on a site or page to link directly to a team's profile
- Customize team's visibility via its settings
	- Team card respects the visibility of the team
- Team members can upload new content or share existing maps, apps, data via profile

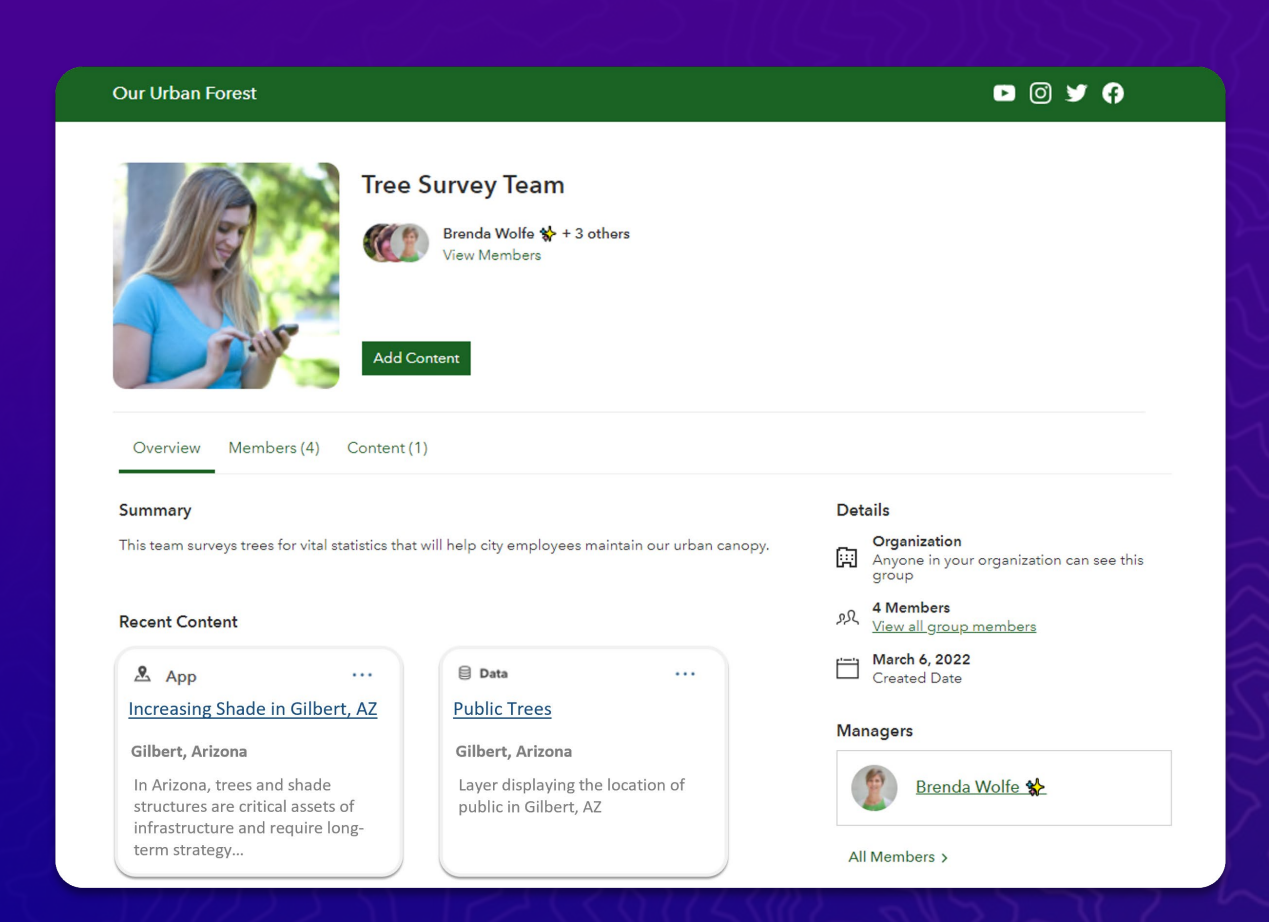

# Coordinate using Team Discussions

Move the conversation forward with @ mentioning and location-based discussions

- You can begin a discussion on any type of content with team members
- Group managers can decide whether the team members can participate in discussions
- Item owners and/or site managers can allow or restrict discussions

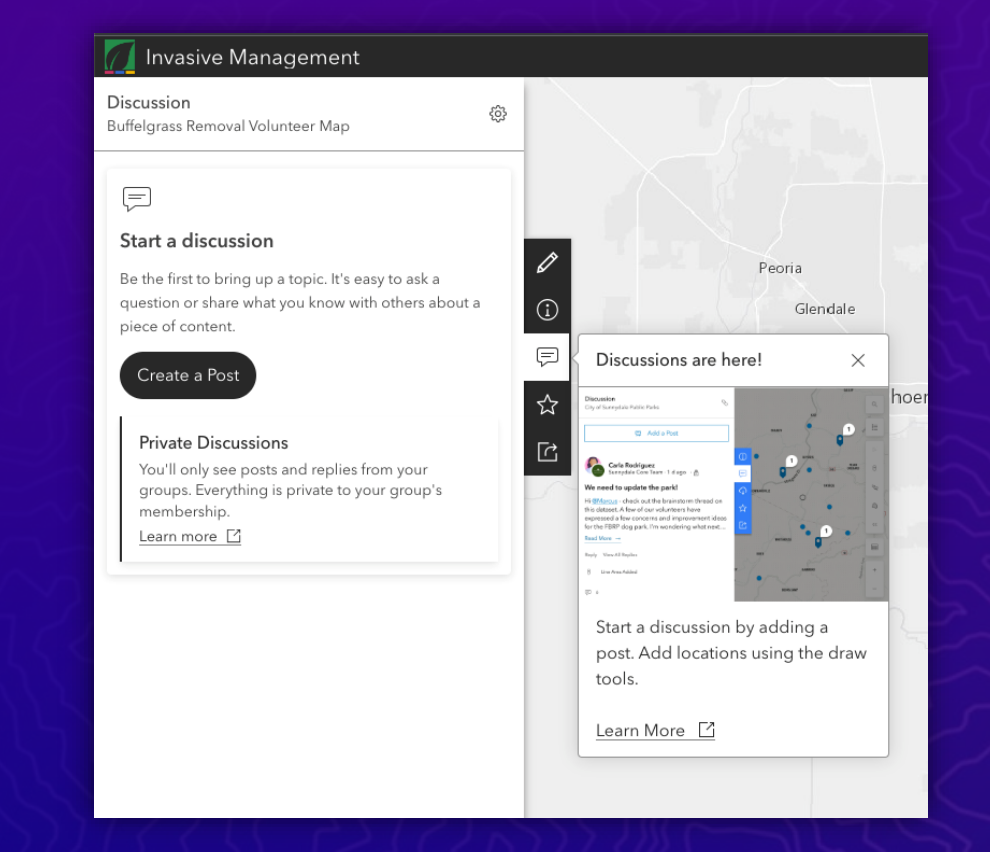

# **Coordinate using Team Discussions**

Move the conversation forward with @ mentioning and location-based discussions

• Supports posts, replies, **present to add a reat** reactions

• Geographically aware

• Moderation tools

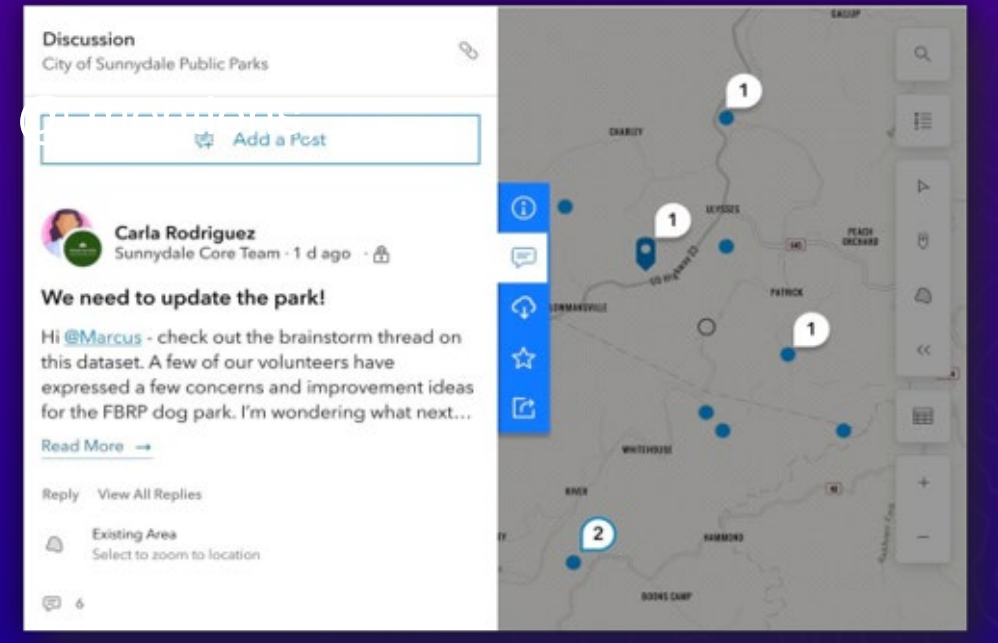

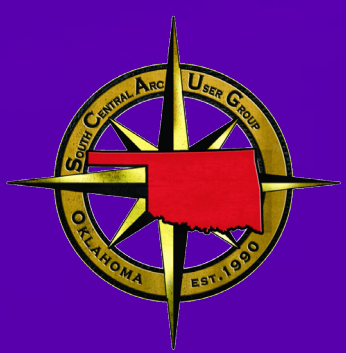

# Effective Content Management

#### Communicate and publish your plan

• Review ArcGIS Online and ArcGIS Hub web help for best practices

- Identify your management priorities
- Document and socialize your workflow

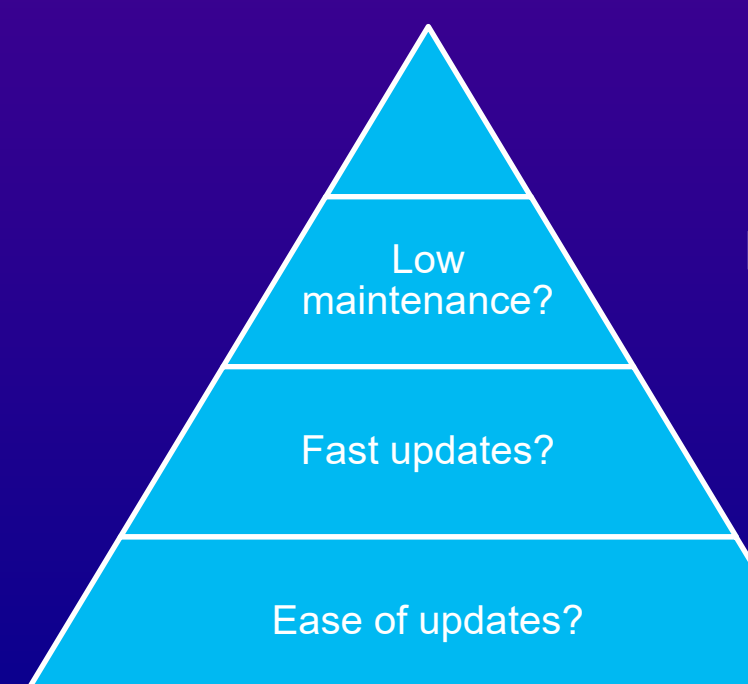

Limit and manage groups and content in ArcGIS Online

One layer per item, script updates

Use a metadata profile, limit multi-layer services

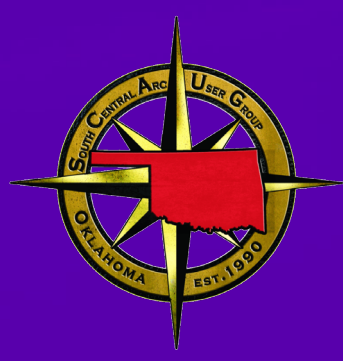

# Hub Administration

# **Managing community members**

Manage followers in Hub site-by-site

- We recommend managing community members on a site-bysite basis
	- Provides context of how they arrived to your organization
	- This is inclusive of all followers, whether they have an account in your community organization or in their own ArcGIS Online organization
	- Taking action: message your community

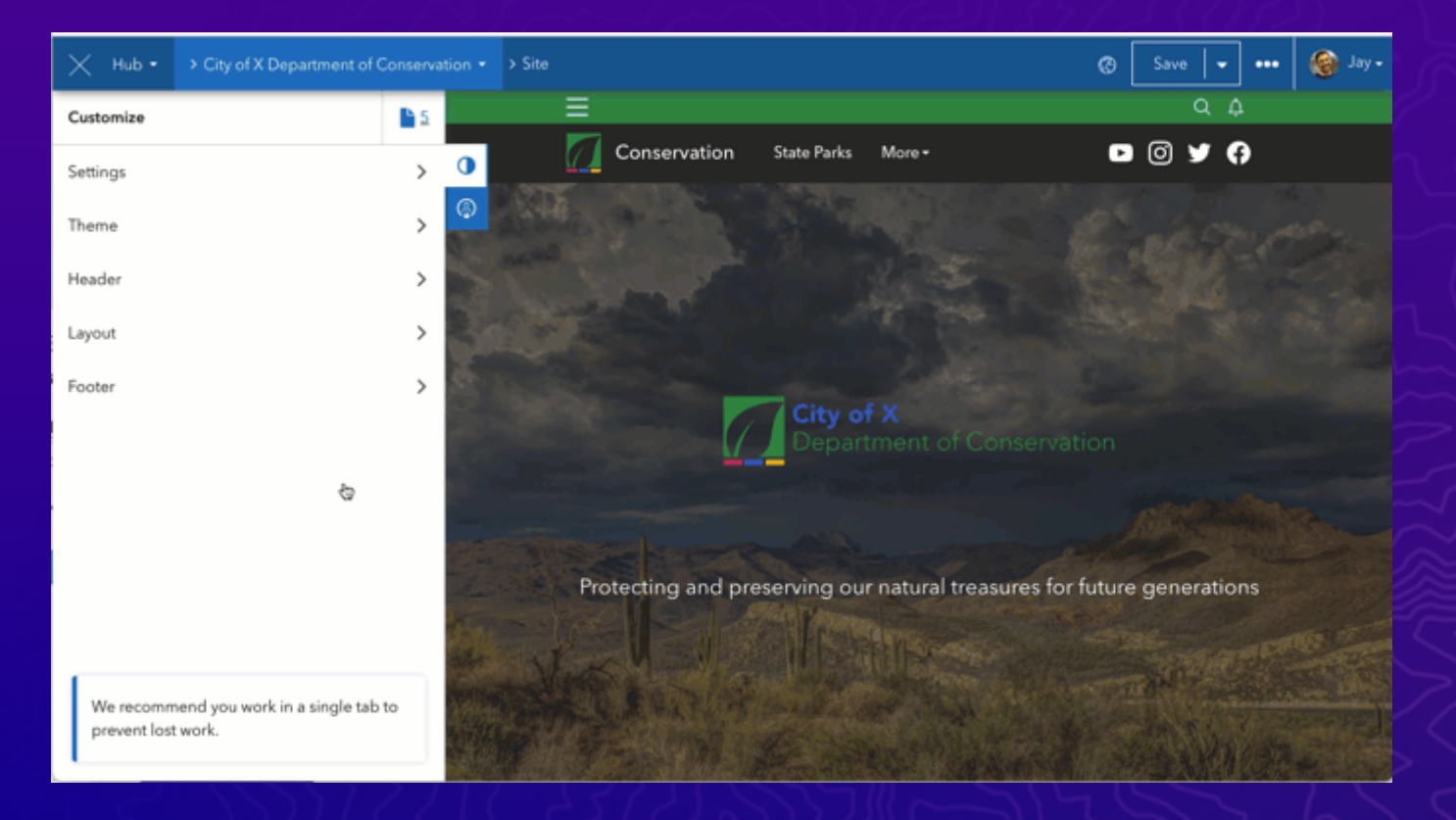

# **Managing community members**

Manage all community members in ArcGIS Online

- View and manage all community members in your community organization in ArcGIS Online
	- Sign in using a community administrator account
	- You can manage privileges, visibility, and licenses

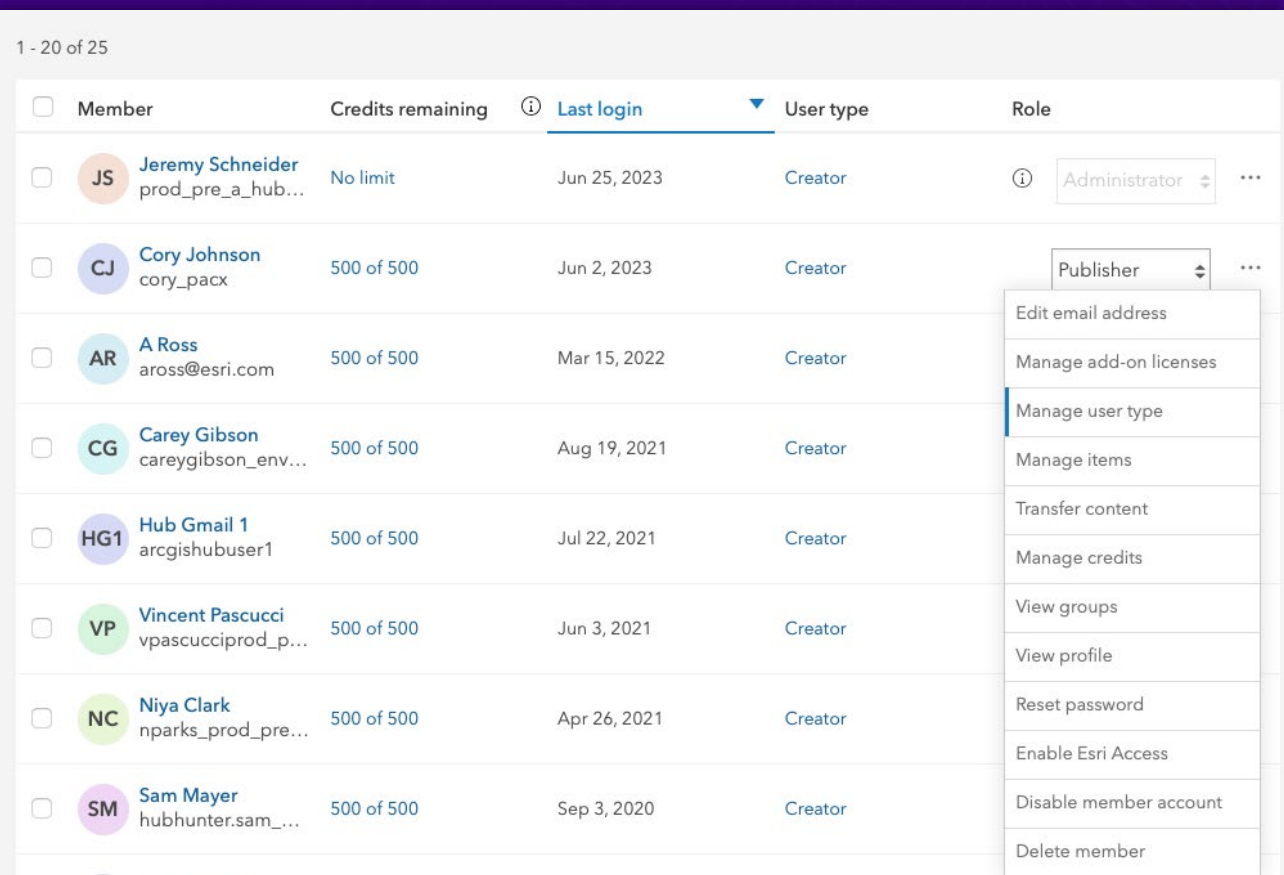

#### Tips for Hub + ArcGIS Online Administration

- If something can be done in Hub AND ArcGIS Online, do it in Hub!
	- Renaming or deleting sites/pages
	- Adding users to site groups (Core Team, Supporting teams, etc.)
- Be aware of the 512 group limit per user in ArcGIS **Online**
- Hub.py can be used for automating certain tasks or bulk operations

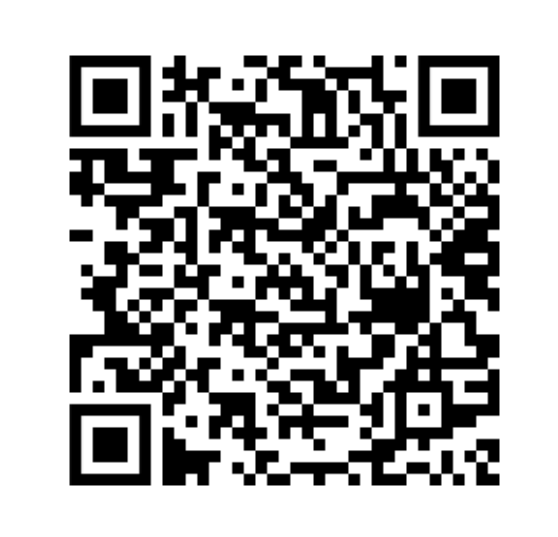

Hub.py example templates

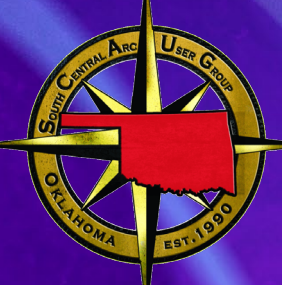

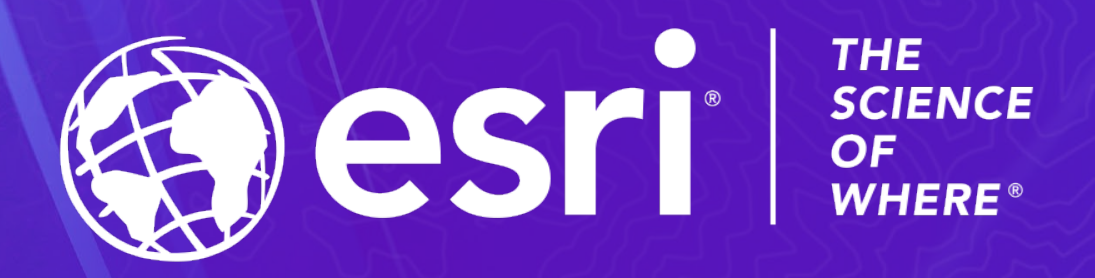

**Greg Hakman – [ghakman@esri.com](mailto:ghakman@esri.com)**

**Brig Bowles – [jbowles@esri.com](mailto:jbowles@esri.com)**